# 뉴로 피드백 응용을 위한 전산화 신경 심리 검사

이상규, 조상흠 , 김판기, 안창범 광운대학교 VIA-멀티미디어센터

## Computerized Neuropsychological test for neuro-feedback

Sang-Kyu Lee, Sang-Heum Cho, Pan-ki Kim, Chang-Beom Ahn VIA-Multimedia Center Kwangwoon University

Abstract - 뇌의 활동전위를 측정하여 원하지 않게 형성된 두뇌의 성 향을 뇌파를 조절하여 치료하는 뉴로피드백과 임상적으로 유용하게 사 용하고 있고 두뇌의 이상을 일련의 검사를 통해 판단하기 위한 도구인 신경심리검사를 함께 사용하면서 시너지효과를 낼 수 있도록 하는 프로 그램을 개발하였다. 신경심리검사는 최초 14개의 컨텐츠로 설계했지만 컨텐츠 추가를 쉽게 할 수 있도록 했고 뉴로피드백을 동시에 할 수 있 도록 구성하였다.

#### 1. 서 론

뉴로피드백 훈련은 피실험자의 두부에 전극을 연결하여 뇌에서의 활 동 전위를 측정, 피실험자에게 필요한 훈련을 할 수 있도록 도움을 주는 훈련이다. 신경심리검사는 피실험자의 인지기능에 대한 정보를 제공하여 뉴로피드백에서 제공하는 뇌파와 함께 피실험자의 대한 프로파일을 알 수 있다. 본 논문에서는 기존의 뉴로피드백 훈련에 임상적으로 많이 응 용되고 있는 심경심리검사를 함께 할 수 있도록 프로그램으로 작성하였 다. 뉴로피드백 훈련과 신경심리검사는 시너지 효과를 내어 효과적으로 피실험자에게 도움을 줄 수 있다. 14개의 검사 컨텐츠는 모두 C#플랫폼 을 이용해서 독립적인 프로그램으로 개발되었고 이 것을 메인 프로그램 에서 통합 관리하도록 설계하였다. 검사가 끝난 후에 검사 데이터에 대 한 그래프를 작성하여 피실험자의 검사 데이터를 분석할 수 있도록 하 였다.

#### 2. 본 론

### 2.1 신경심리검사 프로그램

심경심리검사 컨텐츠는 수지력, 색채단어, 시각지속, 언어지각, 카드분 류, 조건지속, 언어기억, 이동집중, 리듬검사, 공간기억, 시각기억, 선로잇 기, 카테고리, 기억력 총 14개로 구성되어 있다. 각 컨텐츠는 고유한 검 사 영역이 있다. 예를 들어 수지력의 경우 왼손과 오른손으로 마우스 버 튼을 같은 시간에 얼마나 많이 누르는 지를 측정하는 검사이다. 측정된 데이터를 기초로 뇌의 좌-우반구의 편측화를 알 수 있다.

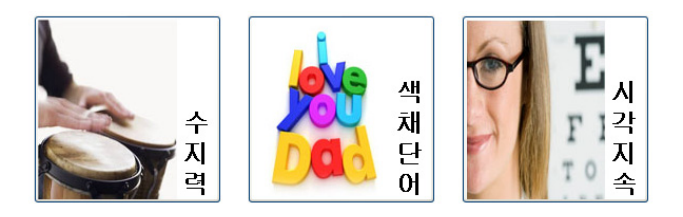

#### <그림 1> 심경심리검사 컨텐츠

### 2.1.1 프로그램 초기화면

모든 컨텐츠의 초기 화면은 연습 후 시작, 시작, 결과 보기, 종료, 환경 설정으로 동일하게 구성하였다. 연습 후 시작 버튼은 검사 전 피실험자 가 검사 방법을 충분히 숙지하지 못하였을 때 사용한다. 시작 버튼은 바 로 검사에 들어 간다. 결과 보기 버튼은 개별 컨텐츠 검사 후 결과를 확 인 할 수 있다. 오른쪽 설명 화면은 버튼에 마우스를 올라갔을 때 나타 난다. 설정 버튼이 눌리면 설명 화면이 사라지고 설정 화면이 나타나게 된다.

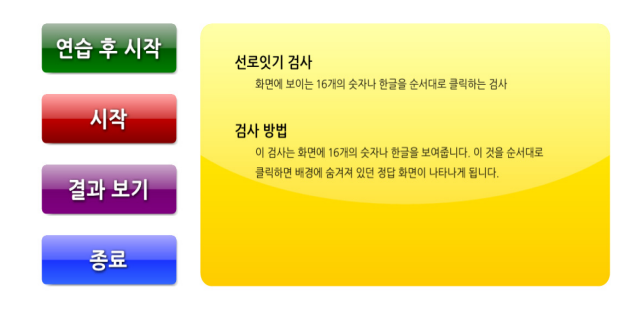

<그림 2> 초기 화면

#### 2.1.2 프로그램 환경 설정

환경 설정은 모든 컨텐츠 마다 고유한 설정 값을 가지고 있다. 이 값은 초기 기본값으로 셋팅되어 있다가 값을 저장했을 때 설정 값을 변경하 게된다.

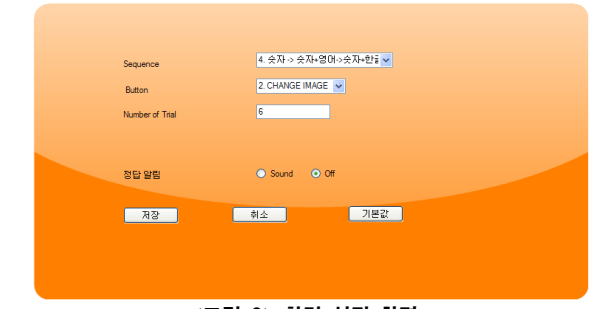

<그림 3> 환경 설정 화면

### 2.1.3 컨텐츠 화면 - 선로 잇기

선로 잇기 검사는 오른쪽의 버튼 선택 부분과 왼쪽의 상태 알림 프로 그래스바로 구성되어 있다. 버튼은 선택되었을 때 색이 바뀌거나 숨길 수 있는 기능을 제공한다. 버튼은 숫자로만 구성되거나 숫자와 영어 또 는 숫자와 한글로 구성된다. 버튼의 위치는 가로와 세로의 그리드를 시 간에 따른 랜덤 함수를 사용하여 검사 할 때마다 다른 위치에 버튼이 나타난다. 왼쪽 상태 알림 프로그래스바는 버튼을 2개 선택 할 때마다 한 칸씩 그림이 나타나고 모든 버튼이 선택되었을 때 모든 그림이 나타 난다. 검사 시작 후에는 한 스테이지가 끝날 때의 시간을 측정해 그래프 로 나타낸다.

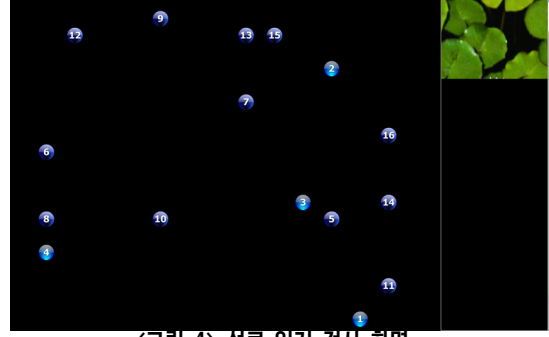

<그림 4> 선로 잇기 검사 화면

# 2.1.4 컨텐츠 화면 - 카드 분류

카드 분류는 동일성을 찾는 컨텐츠이다. 색, 숫자. 모양의 3가지 조합에 따라서 위의 4가지 카드를 선택한다. 이 때 얼마나 빠르게 적응할 수 있 는 지가 중요한 요소이다. 이 때 도움을 주기 위해서 앞카드가 어떤 것 인지를 보여 주도록 설정할 수 있다. 얼마나 빠르게 동일성을 찾아 카드 를 선택하는 것이 중요하기 때문에 결과에서는 각 선택에 대한 응답시 간을 표시한다.

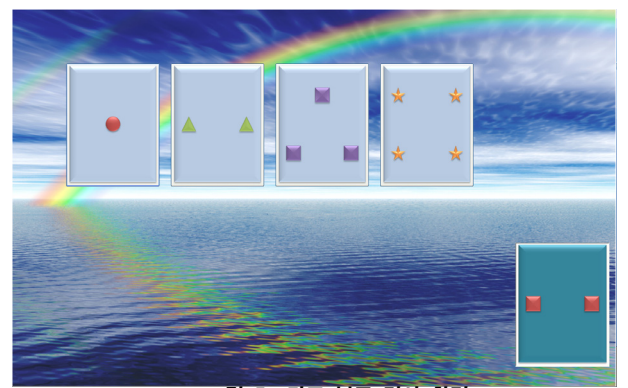

<그림 5> 카드 분류 검사 화면

## 2.1.5 컨텐츠 화면 - 공간 기억

공간 기억은 3x3, 4x4, 5x5의 공간에 3가지 선택 도형(네모, 원, 빈칸) 이 설정된 시간만큼 나타나고 그 시간이 지나면 보여준 화면을 그대로 선택하는 검사이다. 이 검사 후 나오는 데이터는 화면 왼편 그림을 맞춘 개수, 오른편 맞춘 개수, 양쪽 틀린 개수, 전체 오답, 전체 정답의 데이 터이고 각 스테이지의 반응시간을 알려준다.

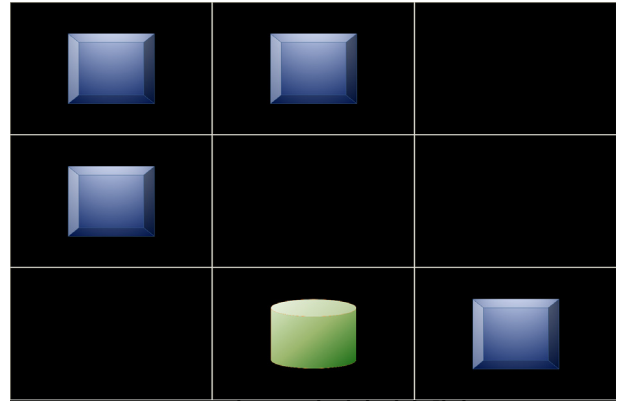

<그림 6> 공간 기억 검사 화면

#### 2.1.6 결과 분석

검사 후 결과 데이터를 분석 할 수 있도록 결과 그래프를 작성하였다. 14개 컨텐츠는 각기 다른 데이터 유형이기 때문에 그래프의 모양이나 나타내는 데이터는 다르다. 이 그래프는 메인 프로그램에서 환자 히스토 리에서 볼 수 있다. 검사 결과는 통일성을 갖기 위해서 정해진 규격에 맞춰 작성하였고 그래프를 그리기 위해서 C#환경에서의 ChartFx 라이 브러리를 사용하였다.

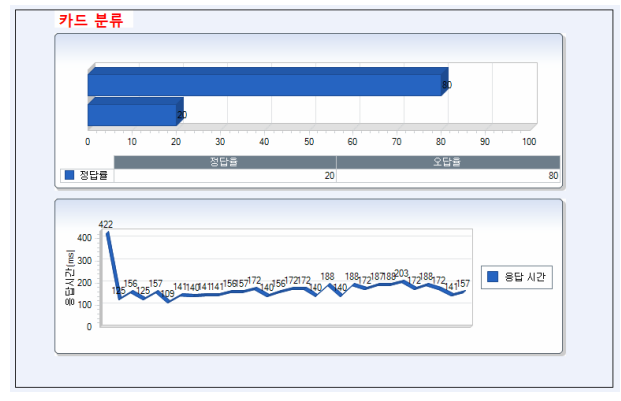

<그림 7> 결과 분석 그래프

# 3. 결 론

신경심리검사와 뉴로피드백을 연결시키는 이번 작업은 다음과 같은 의미가 있다. 기존 뉴로피드백 훈련은 치료사의 진행에 의해서만 훈련이 진행되었다. 하지만 이번 작업을 통해서 피실험자가 신경심리검사를 진 행하며 뉴로피드백 훈련을 동시에 할 수 있도록 하였다. 본 논문에서 소 개한 신경심리검사 프로그램은 기존의 페이퍼를 통한 신경심리검사에 비해 DB구축의 편리성이 있고 각 컨텐츠 마다 랜덤 함수를 적용하여 컨텐츠 실행할 때마다 조금씩 다른 패턴을 갖도록 하였다. 이는 같은 컨 텐츠를 여러번 측정해야할 때 암기를 통해 측정하는 것이 아니어서 더 정확한 측정을 할 수 있다.